## **ACQUISTO DI BIGLIETTI OPEN**

1) Visitare il sito <https://www.2tickets.it/titoliese.aspx?ide=894&set=m>

Cliccare su "abbonamenti e biglietti open", registrarsi o accedere con le proprie credenziali.

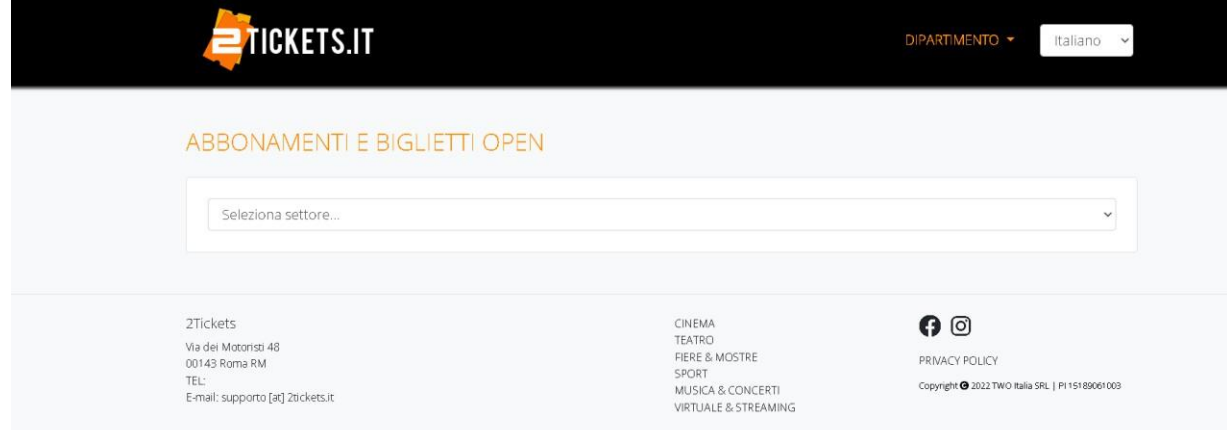

2) Selezionare il tipo di biglietto che si desidera acquistare (da lunedì a venerdì biglietto adulti 15 €; festivi, sabato e domenica biglietto adulti 18€; bambini da lunedì a domenica 10 €).

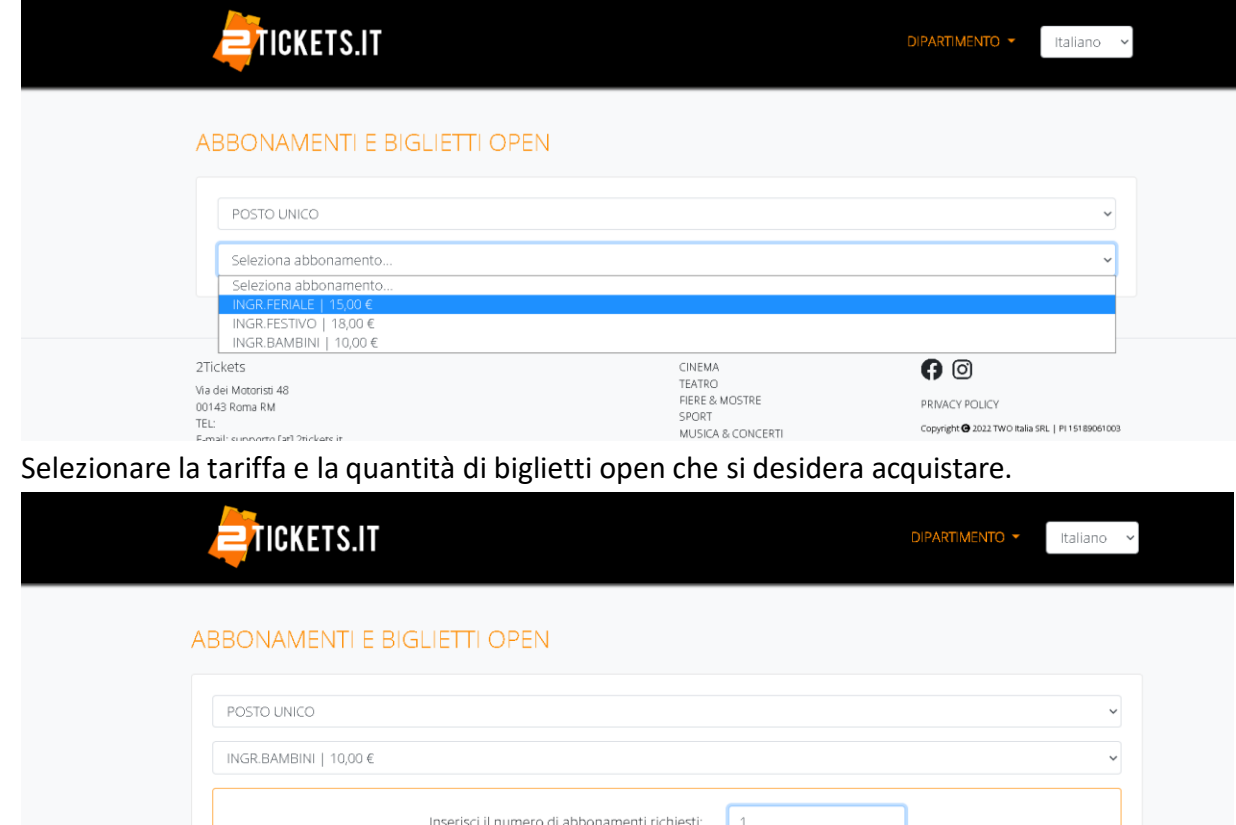

3) Selezionare la tariffa e la quantità di biglietti open che si desidera acquistare.

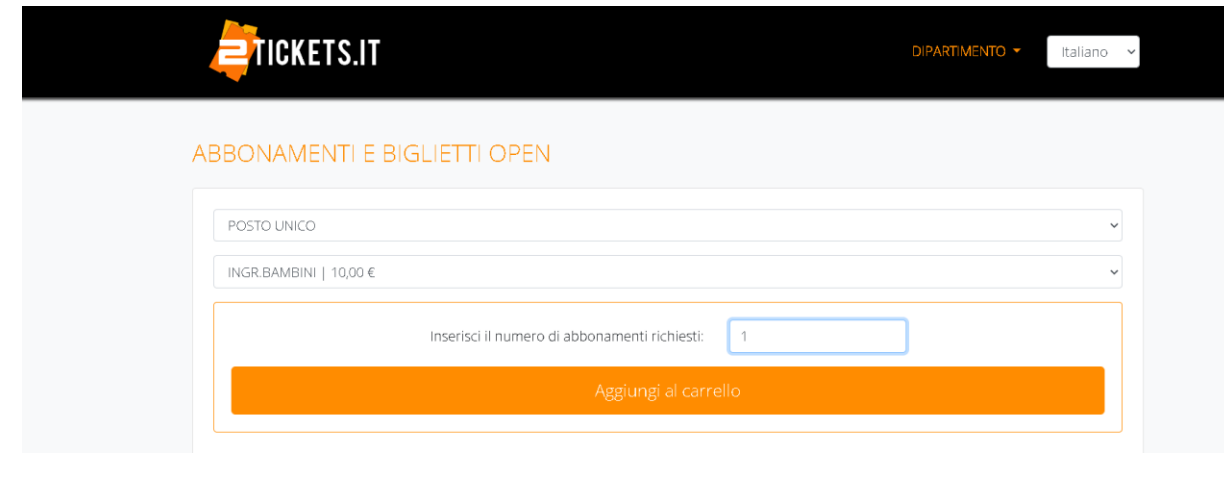

4) Selezionare "carta di credito" (il sistema funziona con tutte le carte del circuito Visa e Mastercard, anche di debito) e "Print@home", cliccare infine su "Paga ora".

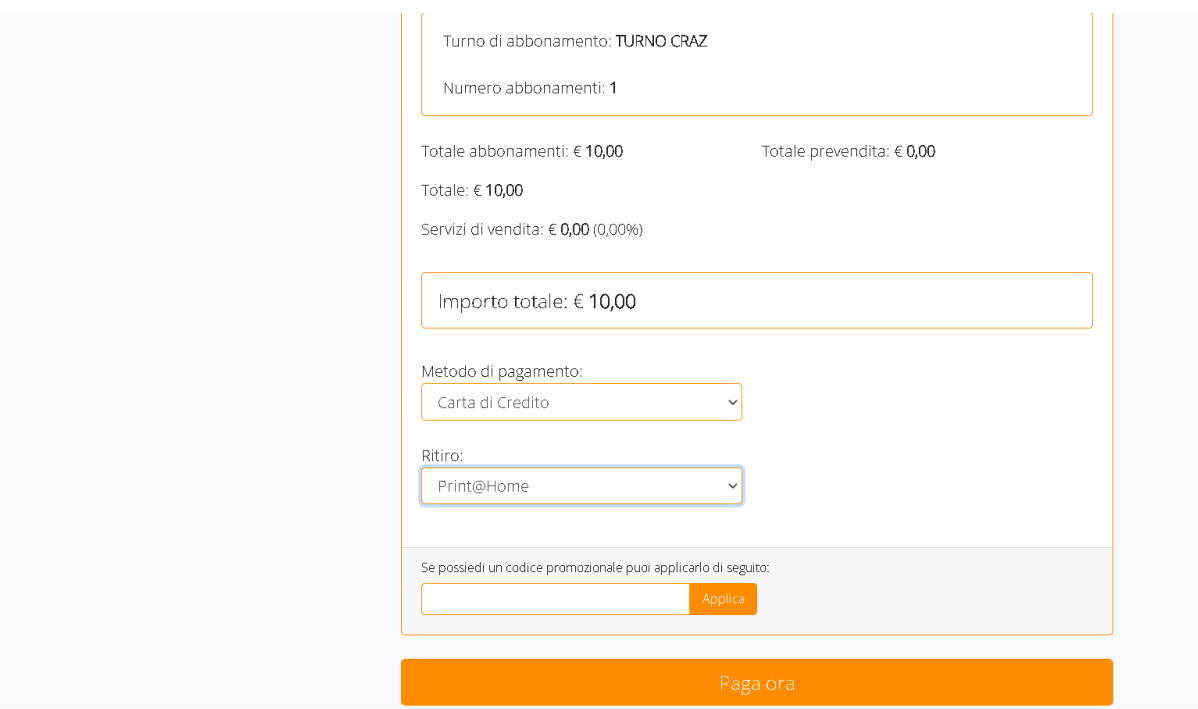

5) Procedere con il pagamento inserendo i dati richiesti.

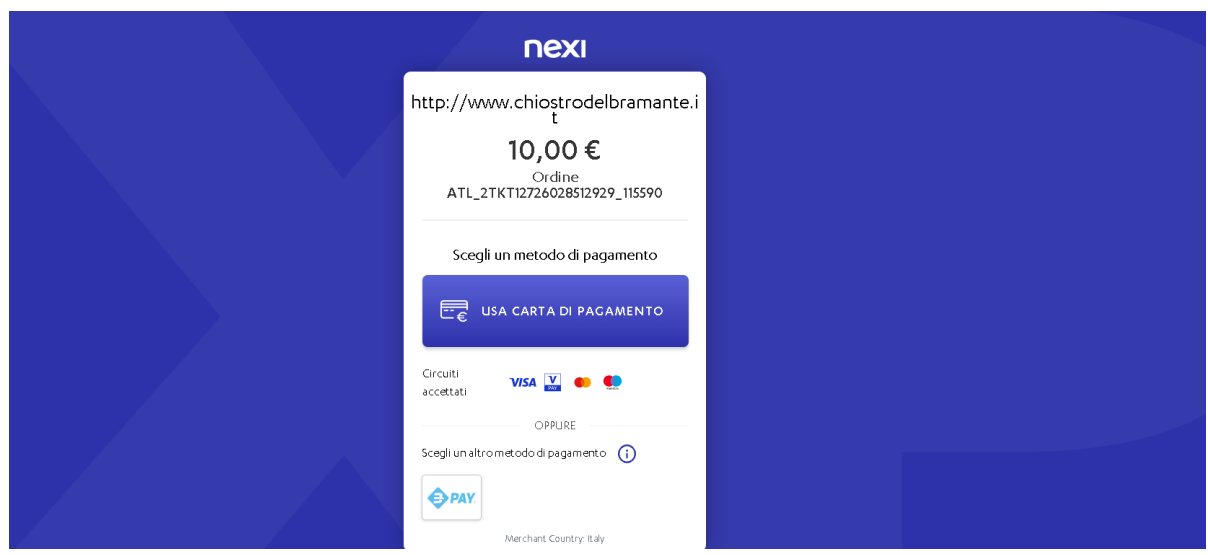

6) I titoli sono stati acquistati correttamente. In pochi secondi sarà possibile scaricare il voucher direttamente dalla propria casella di posta.

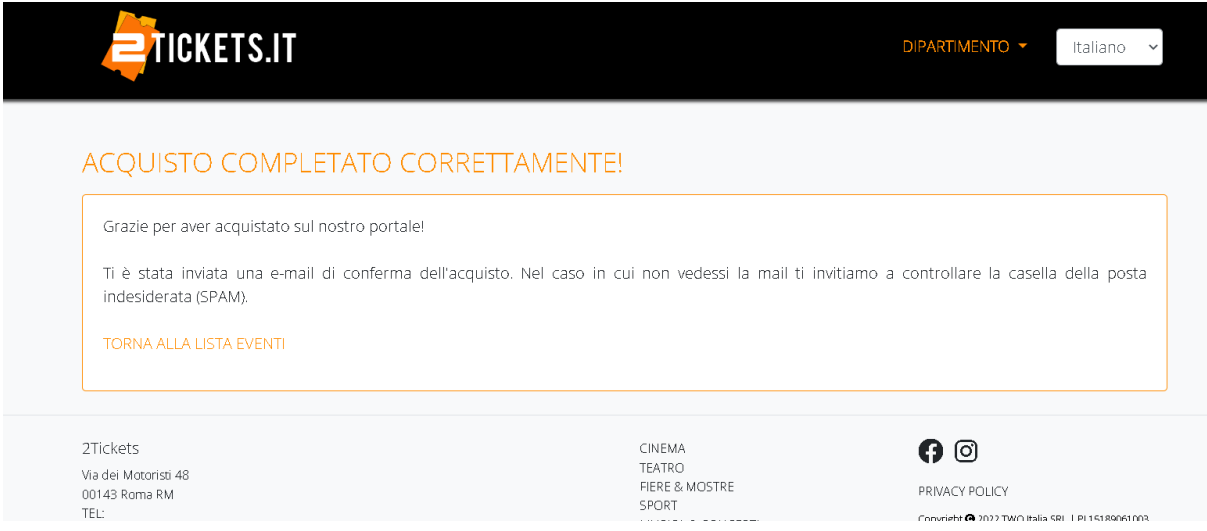

7) Questo è l'aspetto del voucher. I codici che bisognerà utilizzare per la conversione in biglietto vero e proprio sono riportati in alto a destra. Non è possibile avere accesso alla mostra esibendo il voucher.

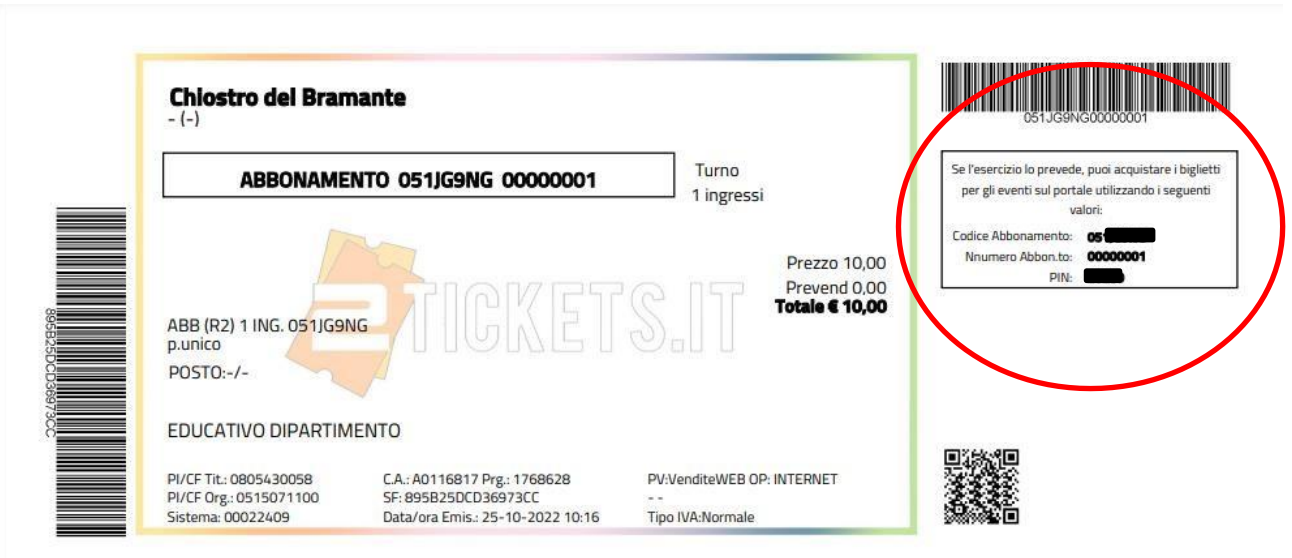

## **COME OTTENERE UN BIGLIETTO MEDIANTE LA CONVERSIONE ONLINE DEL VOUCHER**

1) Visitare il sito: <https://www.2tickets.it/titoliese.aspx?ide=894&set=m>

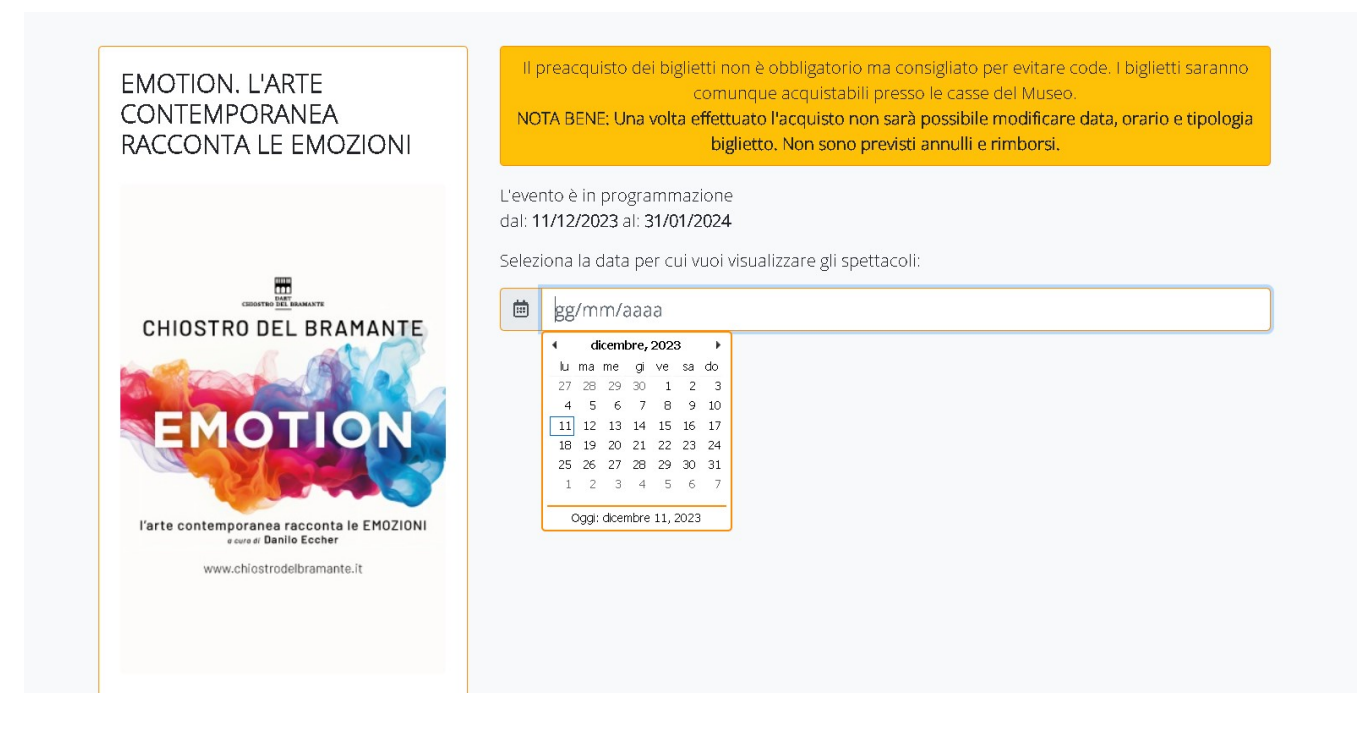

2) Selezionare il giorno e l'orario in cui si desidera visitare la mostra.

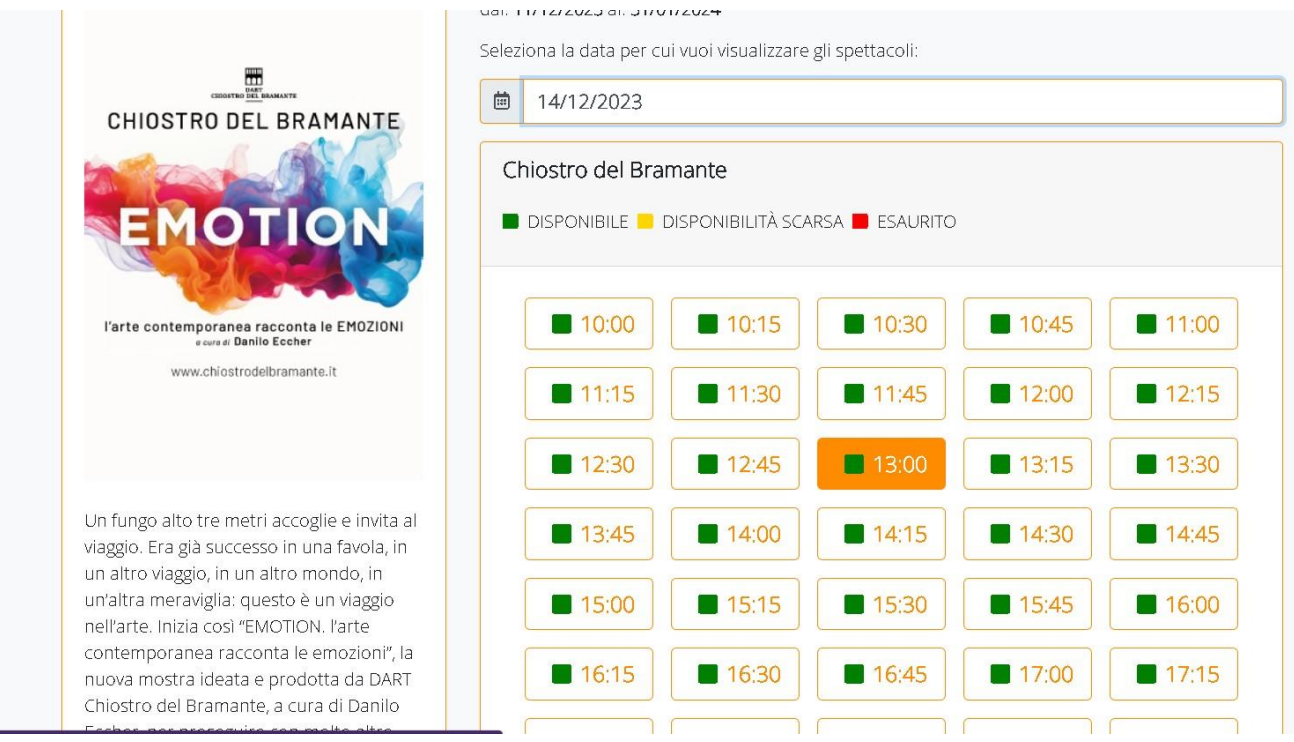

## 3) Cliccare su "Utilizza abbonamento" e selezionare l'importo corretto.

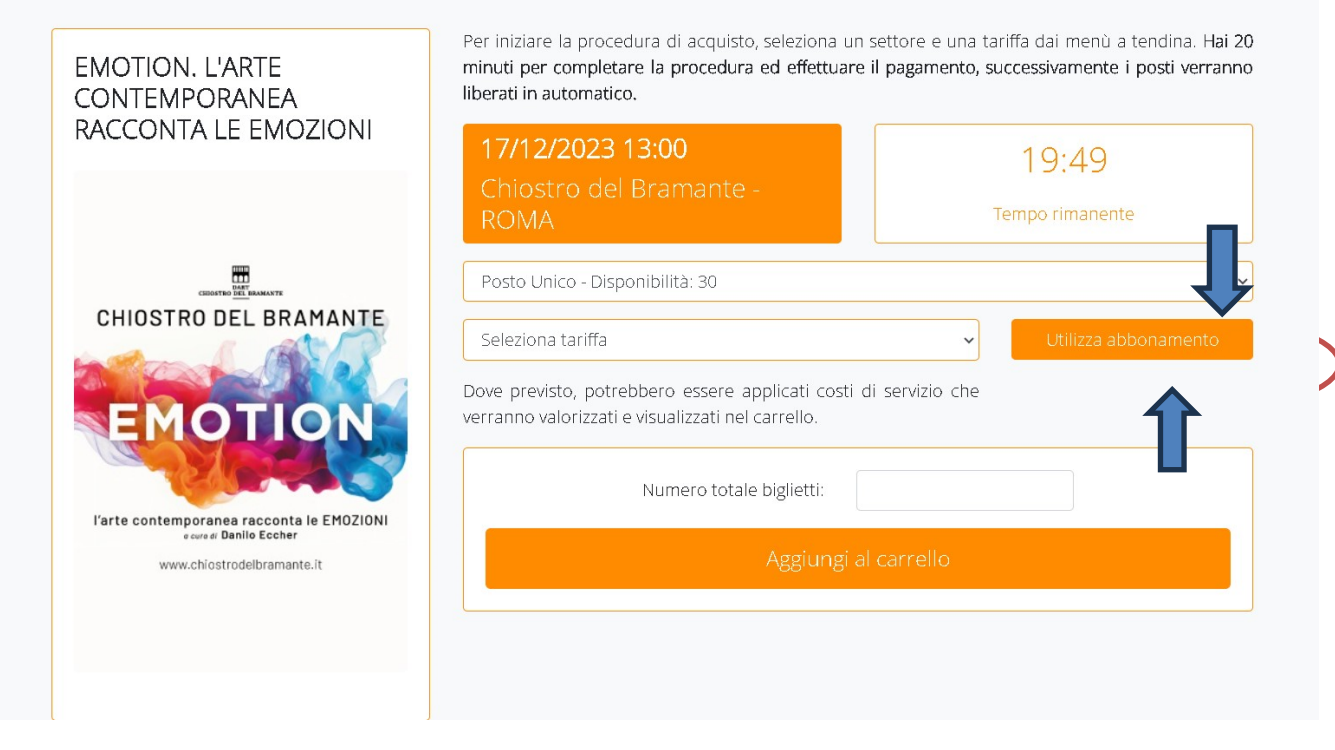

4) Inserire il numero di biglietti corrispondenti a quelli del voucher e cliccare su "Paga ora"

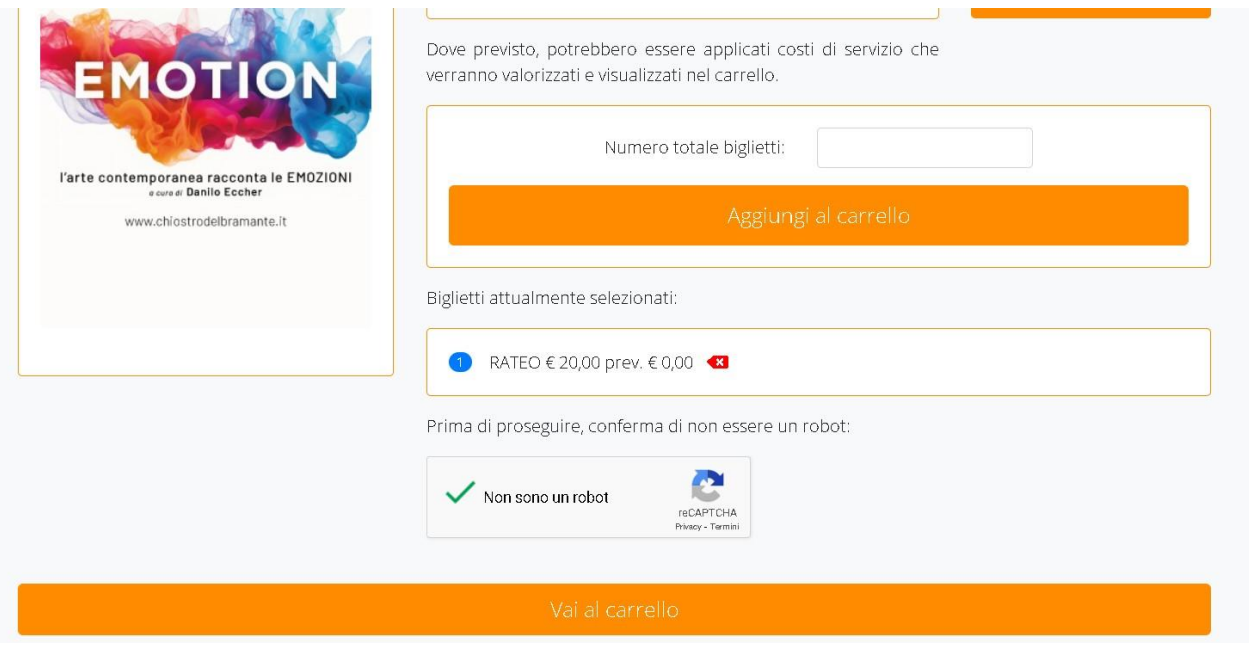

5) Inserire i tre codici riportati in alto a destra del voucher, selezionare "Print@home" e poi cliccare su "Paga ora".

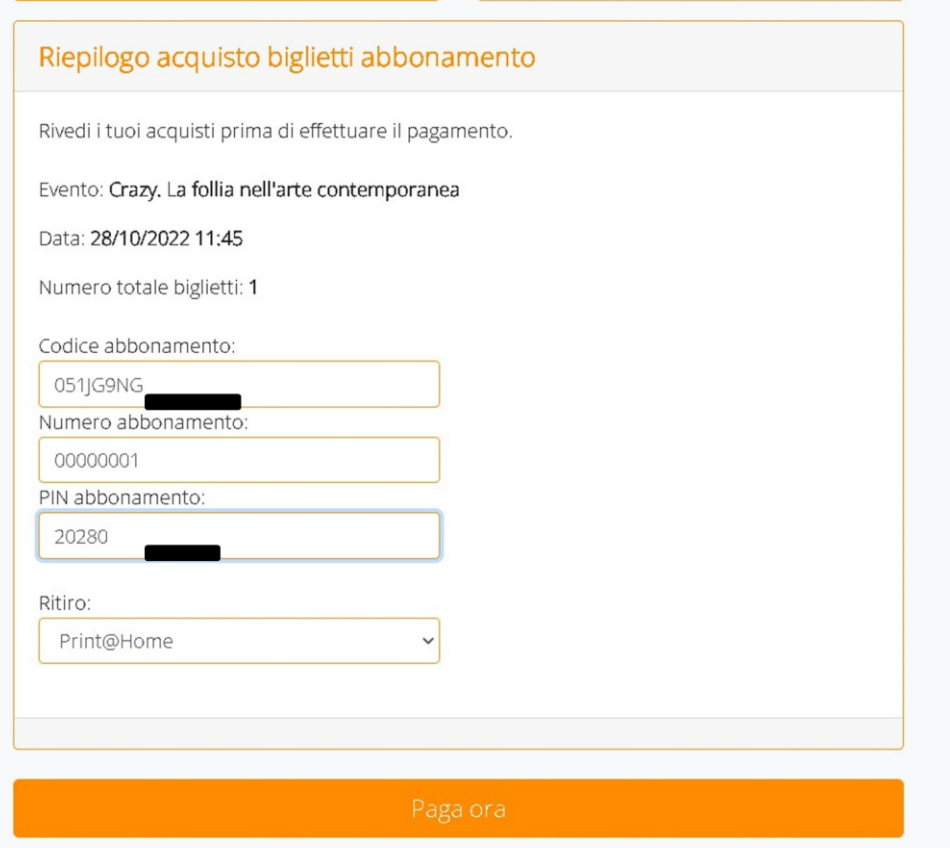

6) Il processo è terminato. Il biglietto sarà disponibile in pochi minuti direttamente sulla propria casella di posta elettronica. Può essere mostrato in formato digitale o stampato.

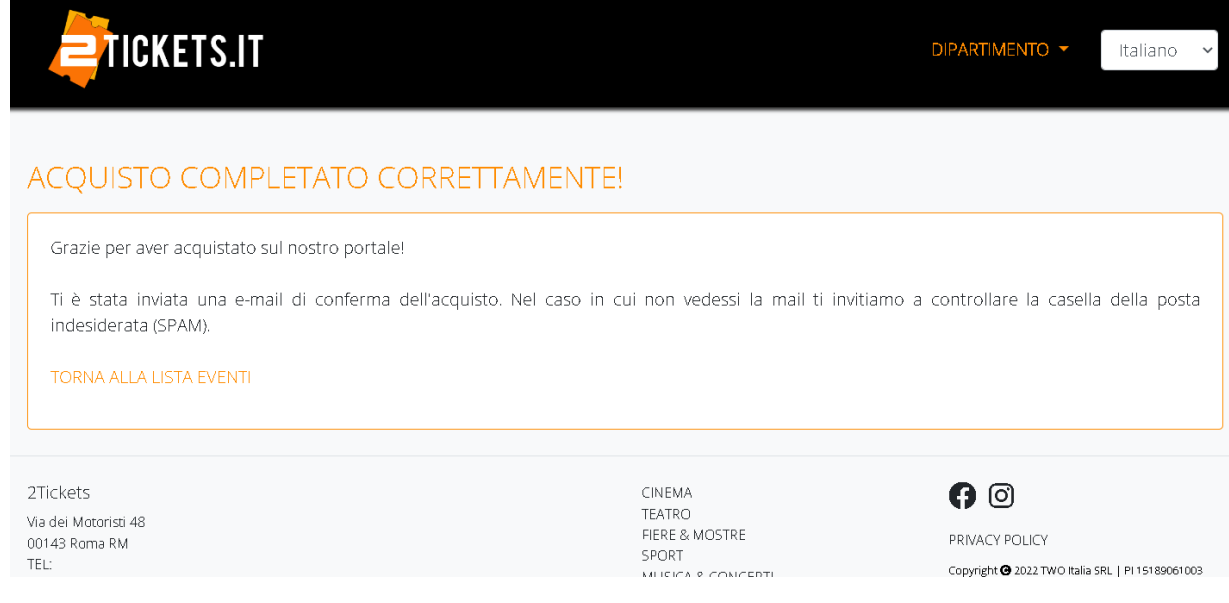